# **Custom Probe Design for Visium Spatial Gene Expression and Chromium Single Cell Gene Expression Flex**

# **Introduction**

10x Genomics Visium Spatial Gene Expression technology, including Visium CytAssist-enabled probe-based applications, provides spatial transcriptomic insights by analyzing mRNA in tissue sections derived from fixed tissue samples. Chromium Single Cell Gene Expression Flex offers comprehensive, scalable solutions to measure gene expression in fixed samples.

For these assays, 10x Genomics provides a predesigned whole transcriptome panel of probes for target hybridization. Custom probes may be designed for use with either assay using the guidance provided in this document. While no impact on assay performance is anticipated, the use of custom probes in these assays is not supported or validated by 10x Genomics. 10x Genomics cannot guarantee that custom probes will yield data comparable to that from the whole transcriptome panel.

This Technical Note provides guidance for designing and using custom probes, including probe pooling and dilution, for Visium Spatial Gene Expression for FFPE, Visium CytAssistenabled applications, and Chromium Single Cell Gene Expression Flex (Fixed RNA Profiling) singleplexed and multiplexed experiments. The document also includes data highlighting custom probe specificity. Additional optimization may be required. Performing a pilot experiment with these unsupported workflow modifications is recommended prior to larger studies.

#### **Contents**

- **[2 V](#page-1-0)isium Spatial Gene Expression**
- 3 [P](#page-2-0)robe Design
- 3 [Ordering Custom Probes](#page-2-0)
- 3 [U](#page-2-0)sing Custom Probes
- 4 [A](#page-3-0)nalysis
- 5 [Data Highlight](#page-4-0)
- 7 [Appendix A](#page-6-0)

#### **10 Chromium Single Cell Gene Expression Flex**

- 10 [P](#page-9-0)robe Design
- 12 [Ordering Custom Probes](#page-11-0)
- 1[2](#page-11-0) Using Custom Probes
- 13 [A](#page-12-0)nalysis
- 13 [Data Highlight](#page-12-0)
- 16 [Appendix B](#page-15-0)
- **1[9](#page-18-0) Conclusion**
- **1[9](#page-18-0) References**

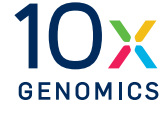

# <span id="page-1-0"></span>**Visium Spatial Gene Expression**

# **Probe Design**

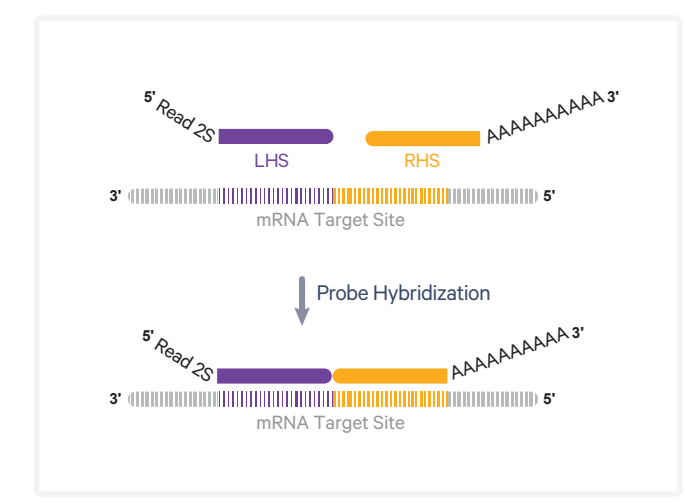

**Figure 1.** Probe design for the Visium Spatial Gene Expression assay. The left hand side (LHS) probe contains a partial Read 2S as well as a sequence that is reverse complement of the target site. The right hand side (RHS) probe contains a phosphate on the 5' base for ligation, sequences reverse complementary to the target, and a poly(A) tail.

The following guidance applies to both the Visium Spatial Gene Expression for FFPE (Direct Placement) and Visium CytAssist Spatial Gene Expression (CytAssist-enabled) assays.

An overview of the 10x Genomics probe configuration for Visium Spatial Gene Expression is provided in Figure 1. The sequences for these probe designs are provided in Table 1. The probe sets used for either assay are described in Table 2.

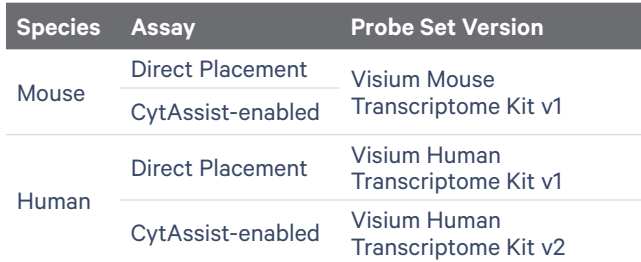

**Table 2.** Probe panels used for either Direct Placement or CytAssist-enabled assays.

The Visium Human Transcriptome Kit v2 contains a panel with three pairs of probes for each target mRNA, with each probe containing 25 bp sequence that is reverse complement of the target mRNA sequence. Each probe is referred to as the left hand side (LHS) or right hand side (RHS) probe. The Visium Mouse and Human Transcriptome Kit v1 contain panels with one pair of probes for each target mRNA

When designing custom probes for Visium Spatial Gene Expression for FFPE, consider the following:

- GC content should be between 44 − 72% for each 25 bp probe half.
- Avoid homopolymer repeats.
- Avoid overlap with annotated repeat or low complexity sequences.
- If possible, design probes for coding regions of mRNA as opposed to untranslated regions.

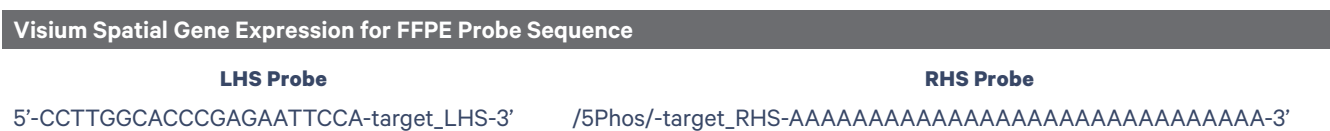

Table 1. Probe sequences for Visium Spatial Gene Expression probe-based applications. The LHS and RHS probes include target\_ LHS and target\_RHS parts respectively that each contains unique 25 bp sequences homologous to the target transcript. The target sequence of RHS probes is followed with a series of thirty adenines.

- <span id="page-2-0"></span>• The 25th nucleotide of the probe (3' most nucleotide of the LHS probe) must be a T. The opposiing nucleotide in the target RNA must be an A.
- Avoid common single nucleotide polymorphisms (SNPs) and potential mismatches at the ligation junction. Refer to the UCSC Genome Browser and the Single Nucleotide Polymorphism Database (dbSNP). If avoiding SNPs is not possible, SNPs and mismatches should be at least four bp away from the ligation junction.
- If probes can bind to sequences other than the target mRNA sequence, an off-target signal may be observed. To check for off-target homology, align the probe sequence to the reference transcriptome using the Basic Local Alignment Search Tool (BLAST). Matches to off-target genes should have at least five mismatches in at least one of the LHS or RHS probes to prevent efficient hybridization.
- Designing three probe pairs per target mRNA is recommended, especially for low expressing genes. However, if the gene is not long enough or there are not enough specific 50 bp regions, fewer than three probe pairs is acceptable.
- Probe pairs should not overlap to avoid competition between probes for the same binding site in the target RNA.
- Add new probe sequences to the probe set reference CSV file. Refer to the Analysis section for more information.

# **Ordering Custom Probes**

Custom probes can be ordered from any oligonucleotide synthesis provider. 10x Genomics has tested custom probes in various formats available from IDT, including DNA Oligos (standard desalted), Ultramer DNA Oligonucleotides, and oPool Oligo Pools. In limited testing, comparable results were observed with all formats.

#### **Key Guidelines**

- Probes should go through standard desalting.
- No HPLC purification is required.
- Probes should be supplied in IDTE (or low EDTA TE Buffer).
- RHS probes must be 5' phosphorylated.
- Ordering the custom probes as an oPool is preferred as it simplifies probe pooling and dilution upstream of the Probe Hybridization step (see [Appendix A\)](#page-6-0).
- LHS and RHS probes can be combined in the same oPool or ordered as separate pools.

# **Using Custom Probes**

To use custom probes, prepare a combined spike-in pool (LHS and RHS) containing 24 nM of each probe in nuclease-free water. For example, a spike-in pool with 9 probe pairs would contain 24 nM of each of the 9 LHS and 9 RHS probes (432 nM total probe).

Add 10 μl of the spike-in pool (LHS and RHS combined) to FFPE Hyb Buffer and the 10x Genomics probes, as shown in Table 3, to generate the Modified Probe Hybridization Mix. The Modified Probe Hybridization Mix will replace the original Probe Hybridization Mix in the Probe Hybridization step of Visium Spatial Gene Expression for FFPE Reagent Kits User Guide (CG000407) and Visium CytAssist Spatial Gene Expression for FFPE Reagent Kits User Guide (CG000495).

<span id="page-3-0"></span>If performing the CytAssist-enabled assay and working with 11 mm Capture Areas, double all volumes in the Modified Probe Hybridization Mix, for a total volume of 200 µl.

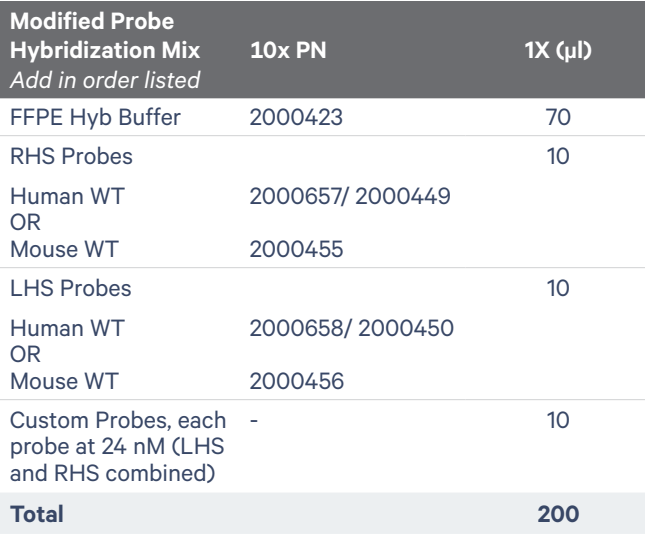

**Table 3.** Modified Probe Hybridization Mix for use in the Visium Spatial Gene Expression assay.

# **Analysis**

The use of custom probes requires the following file modifications for successful Space Ranger analysis:

#### **Genome Reference**

- The following steps for modifying genome reference are required if the custom probes are targeting genes that are not already in the prebuilt reference. Update the gene annotation file (GTF) with new targets using a text editor.
	- Follow the existing format of Space Ranger GTF.
	- Ensure the gene name is unique.
- Modify the genome reference in FASTA format that contains additional contigs for new targets.
- Generate a new reference using Space Ranger mkref, which uses the modified GTF and FASTA files. This build will be used for data analysis using Space Ranger.
	- Name the new reference and new probe CSV files so that they can be distinguished from

the default files.

• For more information, consult "Creating a Reference Package with spaceranger mkref" page in the Spatial Gene Expression section on the 10x Genomics Support website.

#### **Probe Set Reference CSV**

- Find the appropriate probe set CSV on the Descriptions of Probe Set Reference CSV and Supporting Files page in the Spatial Gene Expression for FFPE section of the 10x Genomics Support website.
- Update the appropriate probe set CSV by appending the new custom probe information, depending on the probe set:

#### • **Human or Mouse WT Probes v1:**

- If new genes are added and a new genome reference is created using the mkref pipeline, the #reference\_genome and the #reference\_ version in the header of the new probe set CSV file should be modified to match the name and version of the genome reference used for analysis.
- gene\_id: the ID of the mRNA target (any identifier)
- probe seq: combined LHS and RHS sequence trimmed to not include any adaptor, R2, or poly(A) sequences. Target mRNA sequence only.
- probe\_id: pipe-separated gene\_id|gene\_ name|7 character hash (any combination of letters and numbers)
- included: TRUE (will include in Space Ranger analysis)
- **Human Probes v2 (same as above, with one additional edit)**
	- region: spliced or unspliced
		- spliced: the combined LHS and RHS sequence spans a splice junction
		- unspliced: the combined LHS and RHS sequence does not span a splice junction. For example, the sequence sits entirely within a single exon of the target gene.

# <span id="page-4-0"></span>**Data Highlight**

Custom probe pairs were designed to detect EGFP (Enhanced green fluorescent protein) and mRFP (monomeric red fluorescent protein, referred to as RFP in this document) reporter genes in samples processed as per the Visium CytAssist Spatial Gene Expression (CG000495) workflow. The probes were designed based on reference sequences from Addgene (EGFP, <https://www.addgene.org/13031/>; RFP, <https://www.addgene.org/13032/>).

# **Probe Design**

The target sequence included in the custom probes is a reverse complement of the common EGFP and RFP sequences being detected in this experiment. The LHS probes are listed in Table 4 and the RHS probes are listed in Table 5. If using the listed sequences, confirm that the EGFP or RFP constructs used in an experiment include the binding site for these probes.

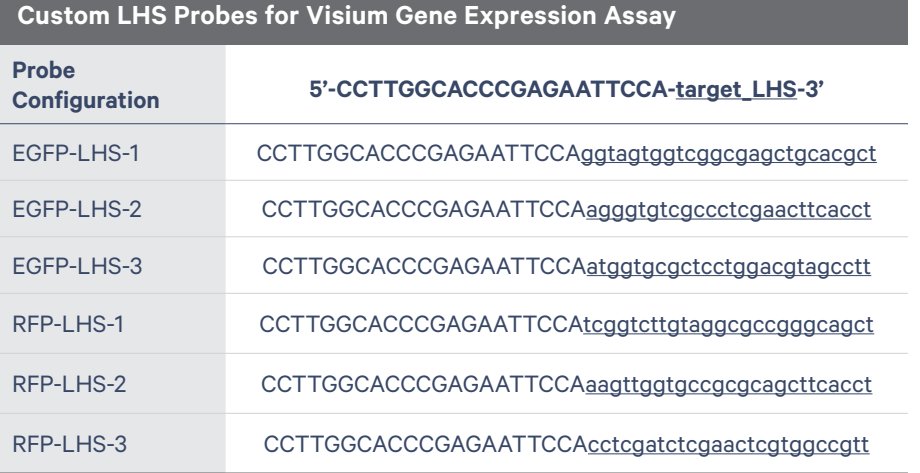

**Table 4.** LHS probe sequences for detection of EGFP and RFP reporter genes.

#### **Custom RHS Probes for Visium Gene Expression Assay**

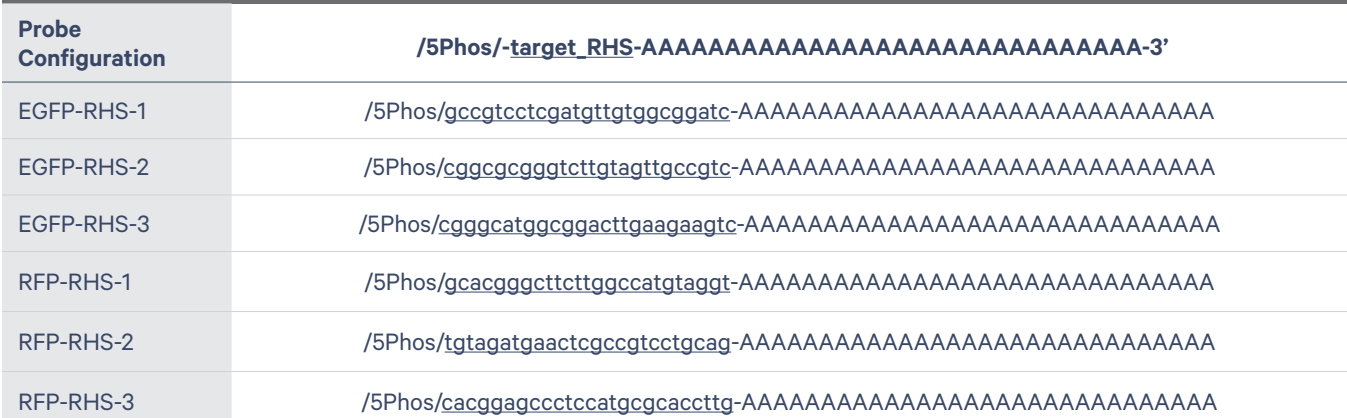

**Table 5.** RHS probe sequences for detection of EGFP and RFP reporter genes.

#### **Probe Dilutions**

Custom probes used in this study were ordered as standard desalted probes (100 µM stock) that were diluted as illustrated in the overview (see [Appendix](#page-6-0) A for additional guidance, including dilution of oPool Oligo Pools).

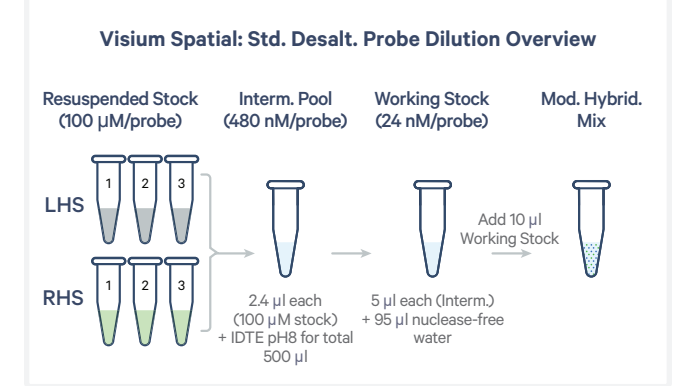

# **Visium Gene Expression for FFPE Experiment Overview & Results**

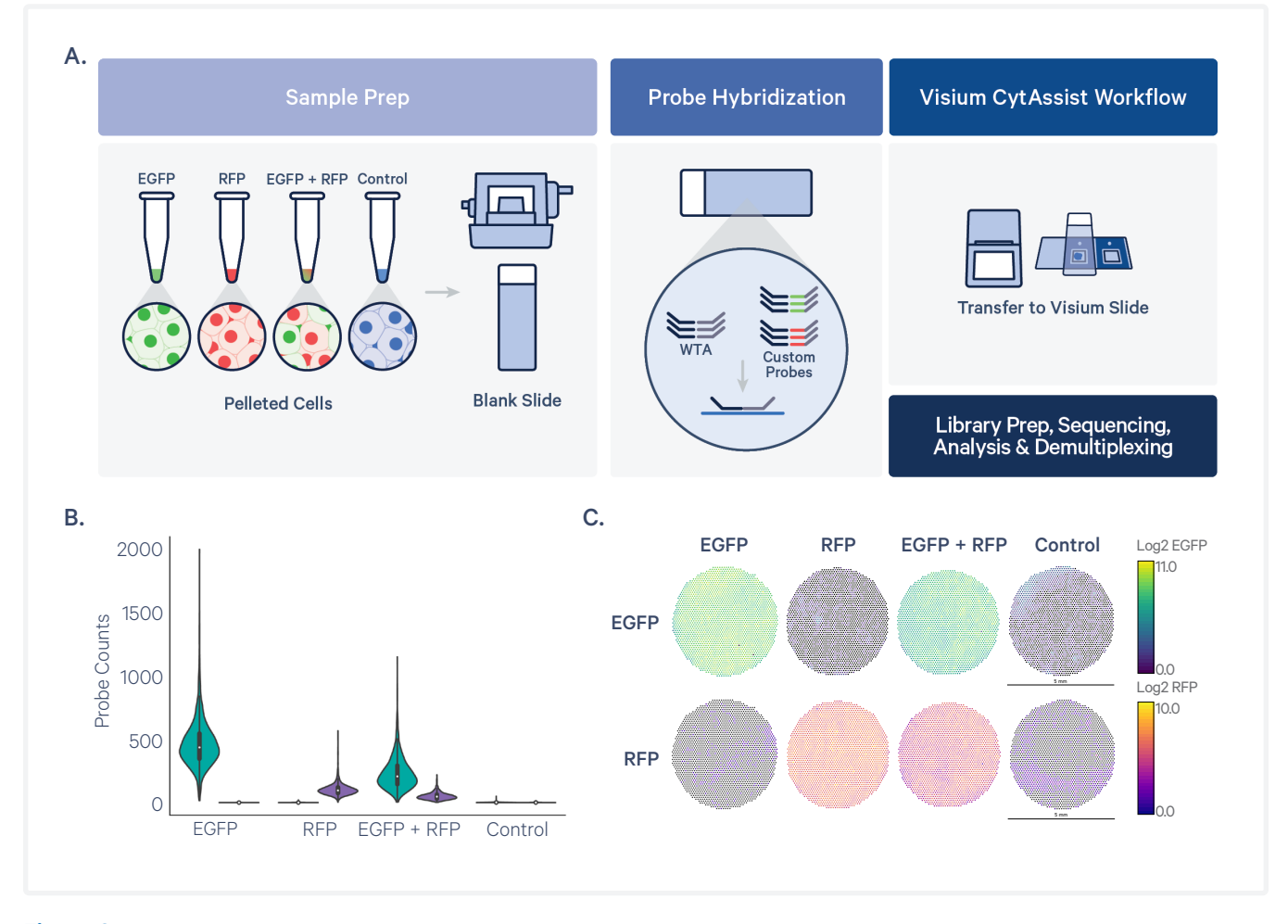

Figure 2. Custom probe specificity in detection of EGFP and RFP in a Visium Gene Expression experiment. In the experiment performed, all 4 cell pellets (GFP, RFP, GFP/RFP, neg. control) were embedded in a single FFPE block as a 2x2 array, sectioned onto a slide, then incubated with the modified hybridization mix, containing both the EGFP and RFP probes (A) and processed and analyzed as per the Visium CytAssist Spatial Gene Expression (CG000495) workflow. EGFP is detected only in cells expressing EGFP but not in RFP-expressing cells. Similarly, RFP is only detected in cells expressing RFP but not in EGFP-expressing cells demonstrating the specificity of the custom probes (B-C).

# <span id="page-6-0"></span>**Appendix A: Visium Spatial Custom Probe Pooling & Dilution**

Custom probe pooling and dilution, upstream of the Probe Hybridization step, is dependent on the format in which the custom probe is acquired and the number of probes being pooled. Example dilutions for oPools, standard desalted, and Ultramer custom probes are provided here.

# **oPool Oligo Pools**

For combining fewer than 30 oPools in a single spike-in pool, follow the steps described below. If combining more than 30 oPools, contact support@10xgenomics.com.

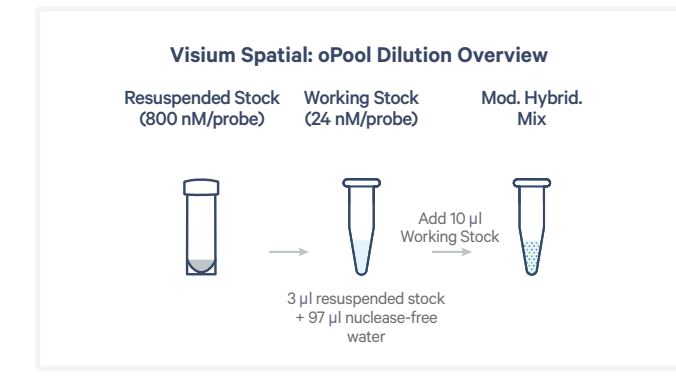

#### **a.** Resuspend stock:

Resuspend oPool Oligos in IDTE (10 mM Tris, 0.1 mM EDTA, pH 8.0) for a stock concentration of 800 nM/probe. Store resuspended oligos at  $-20\degree$ C.

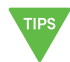

*Resuspension volume is based only on the oPool scale and not on the number of oligos in the oPool. To determine resuspension volume, first convert the oPool scale (provided in pmol/oligo) to nmol per oligo and then calculate the volume of IDTE needed for 800 nM/oligo concentration.*

**Example:** Centrifuge oPool tube (50 pmol/oligo scale) briefly, add 62.5 µl IDTE (pH 8.0), and resuspend to a concentration of 800 nM/oligo.

**b.** Prepare working stock: Using the resuspended stock, prepare the spike-in pool working stock containing 24 nM each of the LHS and RHS probes.

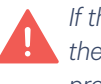

*If the spike-in pool contains fewer than 34 probes, the working stock (24 nM/probe) should be prepared fresh before use and any remaining solution should be discarded. If the spike-in pool contains 34 or more probes, the working stock (24 nM/probe) may be prepared ahead of time and stored at -20°C.* 

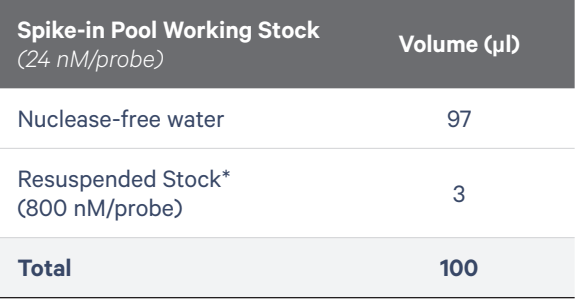

*\*If adding multiple resuspended oPool stocks, add 3 µl from each oPool stock and reduce the volume of nucleasefree water proportionally.* 

- **c.** Pipette mix 15X (pipette set to 90 µl), centrifuge briefly.
- **d.** Add **10 µl** spike-in pool working stock to the Modified Probe Hybridization Mix (see Table 3).

## **Standard Desalted or Ultramer**

When ordering probes synthesized as individual oligos in tubes or plates, the recommended dilution scheme depends on the number of total custom probes being used in the experiment.

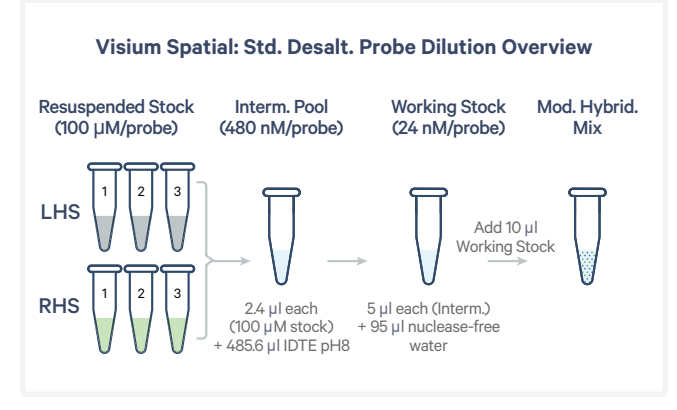

## **For �200 Total Custom Probes (�100 LHS probes + �100 RHS probes)**

- **a.** Resuspend stock: Resuspend each oligo in IDTE (10 mM Tris, 0.1 mM EDTA, pH 8.0) for a stock concentration of 100 µM. Store resuspended stock at -20°C.
- **b.** Prepare intermediate pool:

Using the resuspended stock, prepare the intermediate pool by combining 2.4 µl from each 100 µM resuspended probe in IDTE (10 mM Tris, 0.1 mM EDTA, pH 8.0) for a total volume of 500 µl.

**Example:** intermediate pool containing a total of 6 custom probes

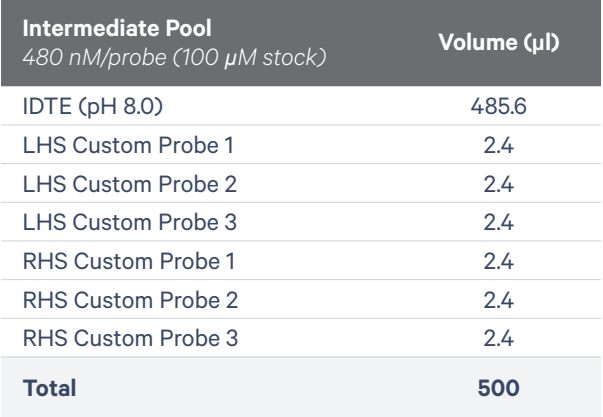

- **c.** Vortex **30 sec**, centrifuge briefly. The intermediate stock may be stored at -20°C.
- **d.** Prepare working stock: Using the intermediate pool, prepare a spike-in pool working stock.
	- *If the spike-in pool contains fewer than 34 probes, the working stock (24 nM/probe) should be prepared fresh before use and any remaining solution should be discarded. If the spike-in pool contains 34 or more probes, the working stock (24 nM/probe) may be prepared ahead of time and stored at -20°C.*

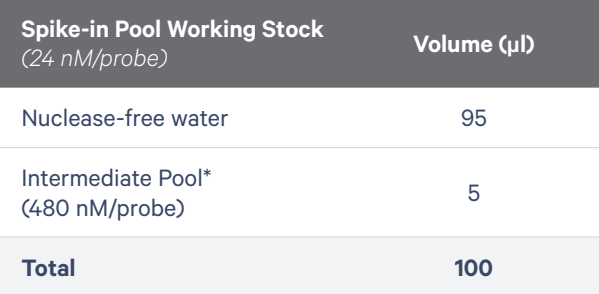

- **e.** Pipette mix 15X (pipette set to 90 µl), centrifuge briefly.
- **f.** Add **10 µl** spike-in pool working stock to the Modified Probe Hybridization mix (Table 3).

#### **For 200–4,160 Total Custom Probes (�2,080 LHS probes + �2,080 RHS probes)**

**a.** Resuspend stock:

Resuspend each oligo in IDTE (10 mM Tris, 0.1 mM EDTA, pH 8.0) for a stock concentration of 100 µM. Store resuspended stock at -20°C.

**b.** Prepare working stock: Using the resuspended stock, prepare a spike-in pool working stock for a total volume of 10,000 µl.

#### **Example:** pool for 300 custom probes or 150 custom probe pairs

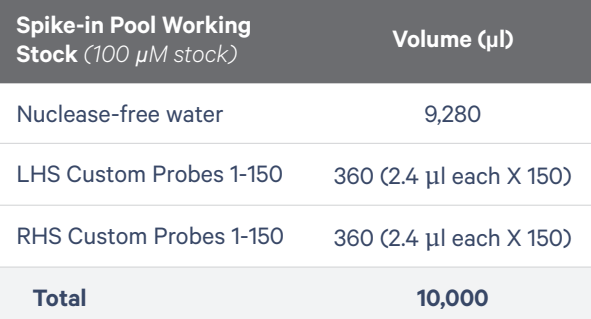

- **c.** Vortex **30 sec**, centrifuge briefly.
- **d.** Add **10 µl** spike-in pool working stock to the Modified Probe Hybridization mix (Table 3).

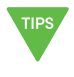

*Spike-in pool working stock may be prepared ahead and aliquots can be stored at -20°C to minimize freeze-thaw.* 

**For >4,160 Total Custom Probes** Contact support@10xgenomics.com

# **Chromium Flex<br>Custom Probe Chromium Flex Custom Probe**

# <span id="page-9-0"></span>**Chromium Single Cell Gene Expression Flex**

# **Probe Design**

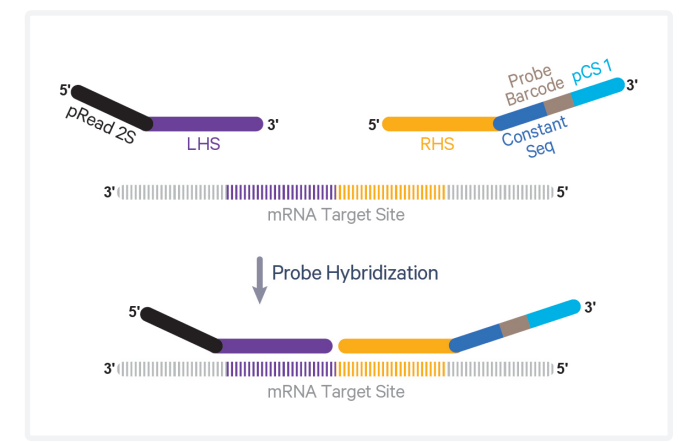

**Figure 3.** Probe design for Chromium Single Cell Gene Expression Flex. The left hand side (LHS) probe contains a partial Read 2S (pRead 2S) as well as a 25 bp sequence that is reverse complement of the target site. The right hand side (RHS) probe contains a phosphate on the 5' base for ligation, sequences reverse complementary to the target, Constant Sequence, Probe Barcode, and a partial capture sequence 1 (pCS1).

The following guidance outlines how to design custom probes for both singleplex and multiplexed experiments using the Chromium Single Cell Gene Expression Flex (Fixed RNA Profiling) assay.

10x Genomics probe panels consist of three probe pairs for most target mRNAs, with each probe containing appropriate handle sequences and a 25 bp sequence that is the reverse complement of the target mRNA. Each probe is referred to as the left hand side (LHS) or right hand side (RHS) probe. An overview of 10x Genomics probe configuration for Single Cell Gene Expression Flex is provided in Figure 3 along with the accompanying probe sequences for singleplex and multiplex experiments in Table 6.

When designing probes for Chromium Flex experiments, the configuration presented in Table 6 is strongly preferred. Alternatively, a RHS probe configuration where the Constant Sequence and NN are omitted may be used to reduce synthesis cost. However, when using this alternate RHS probe configuration, the sequencing read parameters must be changed to Read 1–48 cycles, i7 index–10 cycles, i5 index–10 cycles, Read 2–50 cycles. If these parameters are not used, the Probe Barcode will not be detected correctly by Cell Ranger.

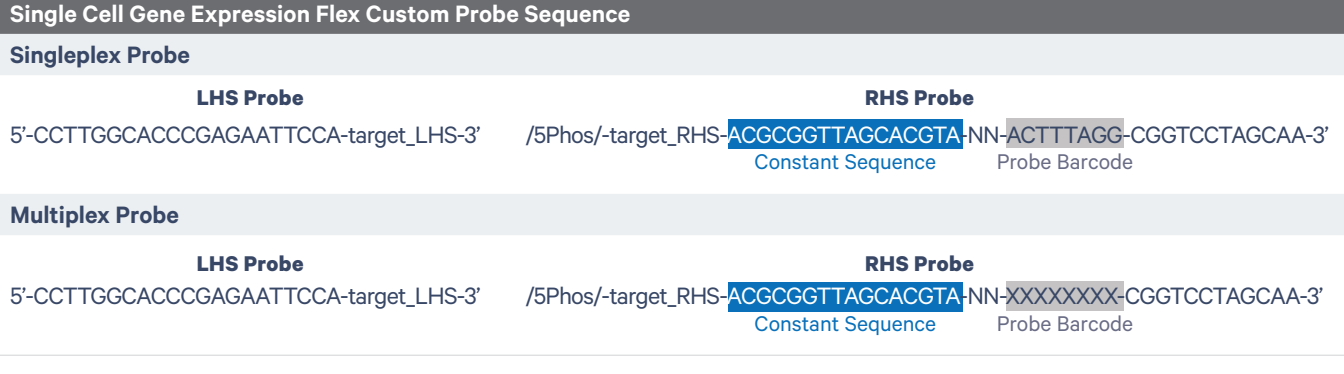

**Table 6.** Single Cell Gene Expression Flex probe configuration with sequences. Each probe in the probe pair represents 25 bp sequences homologous to the target transcript. The LHS probe sequence is the same for both singleplex and multiplex probes. The RHS probe for singleplex experiments includes Probe Barcode BC001 sequence ACTTTAGG while for multiplex experiments, each of the RHS probes must be designed and synthesized with a unique Probe Barcode BC001-BC016 (sequences listed in Table 7). All RHS probes also include an NN sequence to recover sequencing quality after reading the Constant Sequence before reading the Probe Barcode.

For singleplex experiments, the Probe Barcode BC001 sequence "ACTTTAGG" is included in the RHS probe (Table 6).

For multiplex experiments, each RHS probe must be designed and synthesized with a unique eight base Probe Barcode (BC001-BC016; sequences listed in Table 7). During the downstream Probe Hybridization step, when adding custom probes to the hybridization mix, the Probe Barcode on the custom probe must match the Probe Barcode of the corresponding Human/Mouse WTA Probe added to the mix. See illustrated examples of correct and incorrect Probe Barcode pairings in Table 8.

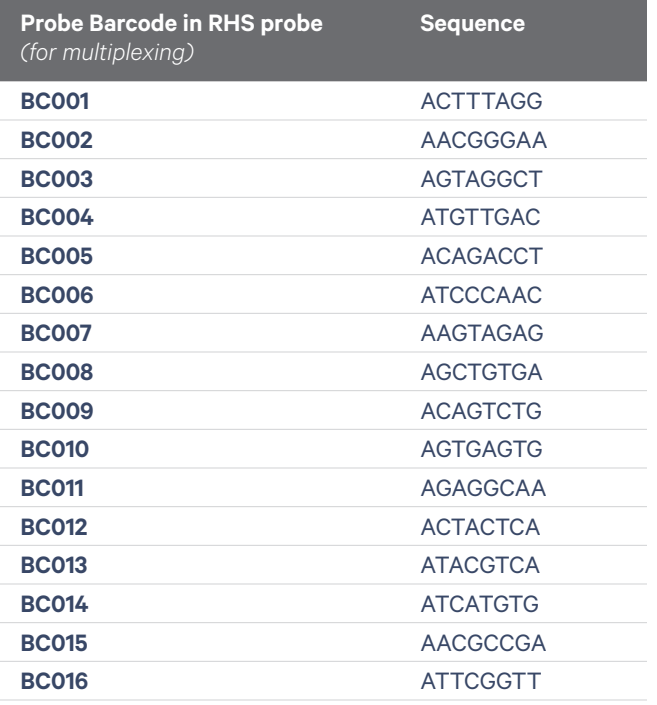

**Table 7.** Unique Probe Barcode sequences for integrating in the RHS probe for multiplexing experiments using the Single Cell Gene Expression Flex assay.

The Probe Barcode sequences in the WTA probe sets are a mix of four distinct barcode sequences, which ensures balanced base composition during sequencing. For the purposes of a custom probe spike-in experiment, a single Probe Barcode sequence from each mixture is sufficient. For simplicity, the sequence beginning with A from each mixture is recommended.

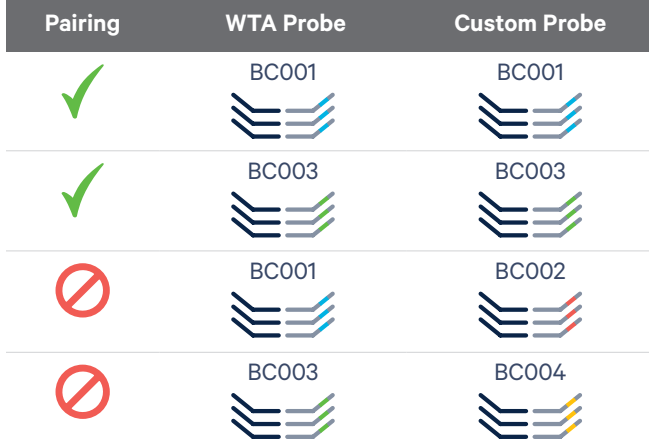

**Table 8.** Examples of correct and incorrect Probe Barcode pairings between WTA and custom probes for multiplexing experiments.

When designing custom probes for either singleplex or multiplex experiments, consider the following:

- GC content should be between 44 − 72% for each 25 bp probe half.
- Avoid homopolymer repeats.
- Avoid overlap with annotated repeat or low complexity sequences.
- If possible, design probes for coding regions of mRNA as opposed to untranslated regions.
- The 25th nucleotide of the probe (3' most nucleotide of the LHS probe) must be a T. The opposing nucleotide in the target RNA must be an A.
- Avoid common single nucleotide polymorphisms (SNPs) and potential mismatches at the ligation junction. Refer to the UCSC Genome Browser and the Single Nucleotide Polymorphism Database (dbSNP). If avoiding SNPs is not possible, SNPs and mismatches should be at least four bp away from the ligation junction.
- If probes can bind to sequences other than the target mRNA sequence, an off-target signal may be observed. To check for off-target homology, align the probe sequence to the reference transcriptome using the Basic Local Alignment Search Tool (BLAST). Matches to off-target genes should have at least five mismatches in at least one of the LHS or RHS probes to prevent efficient hybridization.
- <span id="page-11-0"></span>• Designing three probe pairs per target mRNA is recommended, especially for low expressing genes. However, if the gene is not long enough or there aren't enough specific 50 bp regions, fewer than three probe pairs is acceptable.
- Probe pairs should not overlap to avoid competition between probes for the same binding site in the target RNA.
- Add new probe sequences to the probe set reference CSV file. Refer to the Analysis section for more information.

# **Ordering Custom Probes**

Custom probes can be ordered from any oligonucleotide synthesis provider. 10x Genomics has tested custom probes in various formats available from IDT, including DNA oligos (standard desalted), Ultramer DNA Oligonucleotides, and oPool Oligo Pools. In limited testing, comparable results were observed with all formats.

## **Key Guidelines**

- Probes should go through standard desalting.
- No HPLC purification is required.
- Probes should be resuspended in IDTE (or low EDTA TE Buffer).
- RHS probes must be 5' phosphorylated.
- Ordering the custom probes as an oPool is preferred as it simplifies probe pooling and dilution upstream of the Probe Hybridization step (see [Appendix](#page-15-0) B).
- LHS and RHS probes can be combined in the same oPools or ordered as separate pools.
- When ordering oPools for multiplexing experiments, RHS probes with different Probe Barcodes must be ordered as separate pools. LHS probes may be ordered as a separate oPool or included with each of the oPools for the differently barcoded RHS probes.

# **Using Custom Probes**

To use custom probes, prepare a spike-in pool containing 40 nM of each probe in nuclease-free water. For example, a spike-in pool with 9 probe pairs would contain 40 nM of each of the 9 LHS probes and 9 RHS probes (720 nM total probe).

For multiplexed samples, all the RHS probes within a pool should have the same Probe Barcode. For example, when performing a multiplex experiment using four Probe Barcodes, four spike-in pools, one for each Probe Barcode, should be prepared.

Recommended dilution of custom probes upstream of probe hybridization is dependent on the ordering format. Example dilutions for oPools, standard desalted, and Ultramer custom probes are provided in [Appendix](#page-15-0) B.

5 μl of the custom probe spike-in pool (LHS and RHS probes combined) are added to the sample after the 10x Genomics Human/Mouse WTA Probes are added to the resuspended cell pellet as shown in Table 9.

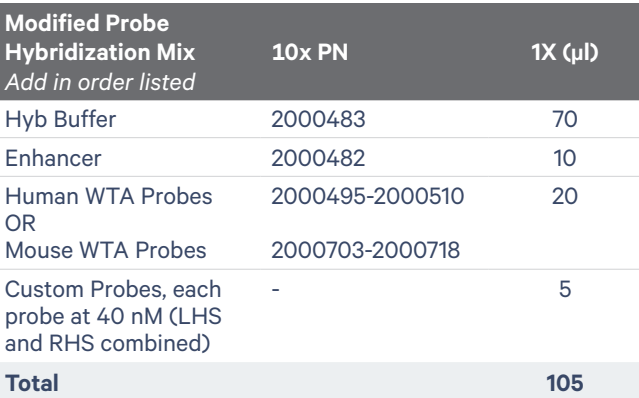

**Table 9.** Modified Probe Hybridization Mix for use in the Chromium Single Cell Gene Expression Flex assay.

When adding custom probes to the Modified Probe Hybridization Mix, the Probe Barcode for the spike-in custom probe pool must match the Probe Barcode for the WTA Probes, as illustrated in Table 8.

# <span id="page-12-0"></span>**Analysis**

The use of custom probes requires the following file modifications for successful Cell Ranger (v7.2 or later) analysis:

## **Probe Set Reference CSV**

- Find the appropriate probe set CSV on the Descriptions of Probe Set Reference CSV and Supporting Files page in the Fixed RNA Profiling section of the 10x Genomics Support website.
- Update the appropriate probe set reference CSV file by appending the new custom probe information in the following columns:
	- If new genes are added and a new genome reference is created using the mkref pipeline, the #reference\_genome and the #reference\_ version in the header of the new probe set CSV file should be modified to match the name and version of the genome reference used for analysis.
- gene\_id: the ID of the mRNA target (any identifier)
- probe\_seq: combined LHS and RHS sequence trimmed of any adaptor, R2, or partial capture sequences. Target mRNA sequence only.
- probe\_id: Pipe-separated gene\_id|gene\_ name|7 character hash (any combination of letters and numbers)
- included: TRUE (will include in Cell Ranger analysis)
- region: spliced or unspliced
	- spliced: the combined LHS and RHS sequence spans a splice junction
	- unspliced: the combined LHS and RHS sequence does not span a splice junction. For example, the sequence sits entirely within a single exon of the target gene.

# **Data Highlight**

Custom probe pairs were designed to detect EGFP (Enhanced green fluorescent protein) and mRFP (monomeric red fluorescent protein, referred to as RFP in this document) reporter genes in cell lines. Samples were fixed and processed as per the Single Cell Gene Expression Flex singleplex (CG000691) and multiplex (CG000527) workflows (see [References\)](#page-18-0). The probes were designed based on reference sequences from Addgene (EGFP, [https://](https://www.addgene.org/13031/) [www.addgene.org/13031/](https://www.addgene.org/13031/); RFP, [https://www.](https://www.addgene.org/13031/) [addgene.org/13032/\)](https://www.addgene.org/13031/).

#### **Probe Design**

The target sequence included in the custom probes is a reverse complement of the common EGFP and RFP sequences being detected in this experiment. The LHS probes are listed in Table 10 and the RHS probes are listed in Table 11. If using the listed sequences, confirm that the EGFP or RFP constructs used in your experiment include the binding site for these probes.

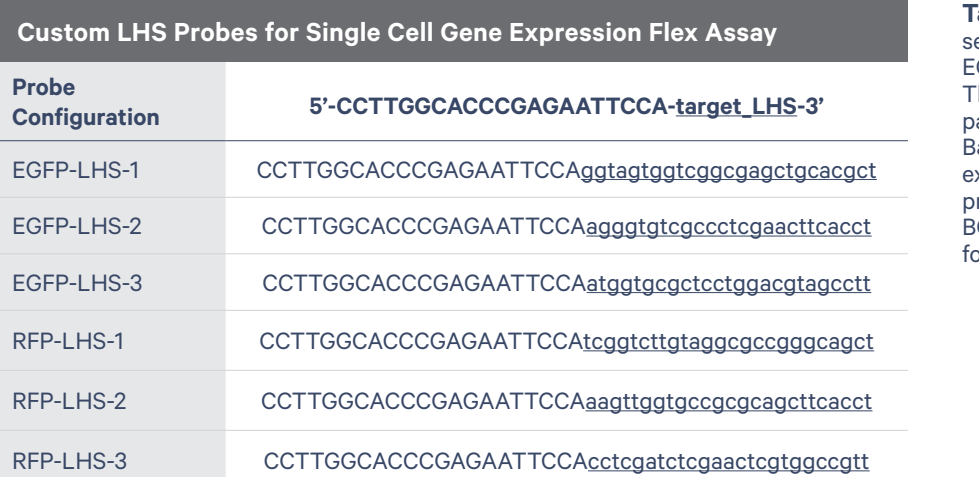

**Table 10.** LHS probe equences for detection of GFP and RFP reporter genes. hese LHS probes may be aired with RHS probes (Probe arcode BC001) for singleplex experiments or with RHS robes (Probe Barcodes C001-BC016 listed in Table 7) or multiplex experiments.

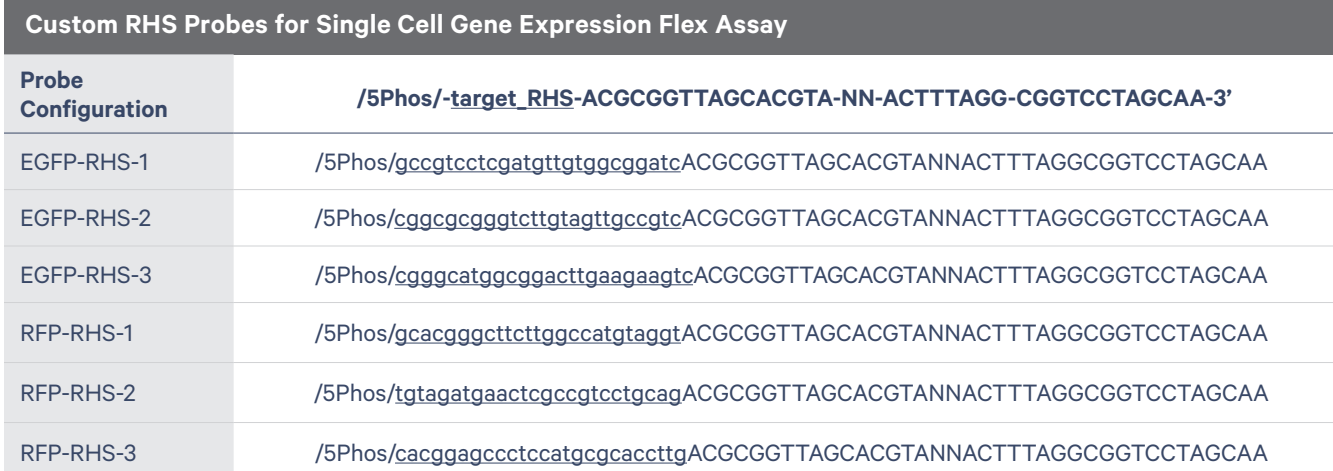

**Table 11.** RHS probe sequences for detection of EGFP and RFP reporter genes. These RHS probes containing Probe Barcode BC001 are for a singleplex experiment. For multiplex experiments, each of the RHS probes must be designed and synthesized with a unique Probe Barcode BC001-BC0016 (sequences listed in Table 7) as described in the Probe Design section.

# **Probe Dilutions**

Custom probes used in this study were ordered as standard desalted probes (100 µM stock) and were diluted as illustrated in the overview (see [Appendix](#page-15-0) B for additional guidance, including dilution of oPool Oligo Pools). When preparing the dilutions for a multiplexing experiment, only RHS probes with the same probe barcode were added to each spike-in pool.

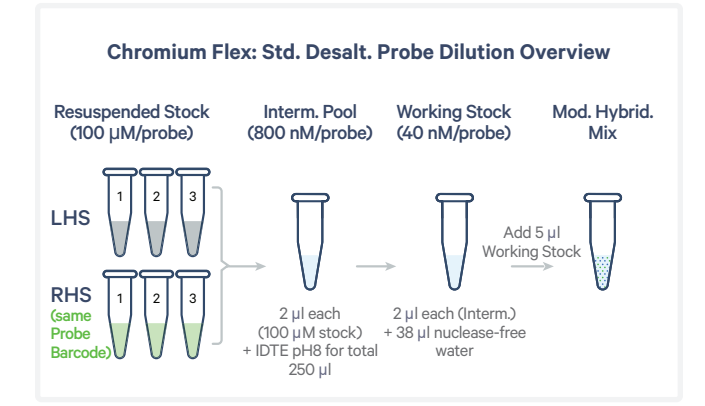

#### **A. B.** Library 1 Library 2 Log2 EGFP 12.0 **Probe Hybridization** EGFP ⋐⋑ ⋿ ∖≔  $WTA$ BC001  $WTA$ <br> $BC001$ Custom<br>BC001 Custom<br>BC001 0.0 Log2 RFP 11.0 EGFP **RFP** EGFP<br>Cells RFP<br>Cells RFP Library 2 Library 1 GEM Gen., Library Prep,<br>Sequencing & Analysis GEM Gen., Library Prep,<br>Sequencing & Analysis 0.0

#### **Chromium Flex Singleplex Experiment Overview & Results**

**Figure 4.** Custom probe specificity in detection of EGFP and RFP in a Single Cell Gene Expression Flex singleplex experiment. A mix of custom probes for detecting EGFP and RFP were added to individual hybridization reactions containing either EGFP- or RFP-expressing cells (A) and processed and analyzed as per the Chromium Fixed RNA Profiling Reagent Kits for Singleplexed Samples (CG000691) workflow. EGFP is detected only in cells expressing EGFP but not in RFP-expressing cells. Similarly, RFP is only detected in cells expressing RFP but not in GFP-expressing cells demonstrating the specificity of the custom probes (B).

#### A. B. BC001 BC001 BC002 BC002 Cell Prep **Probe Hybridization Cell Pooling Control**  $\bullet$  GFP EGFP<br>Cells RFP<br>Cells RFP BC003 BC00 BC004EGFP +<br>RFP Cells Control<br>Cells EGEP + Contro

**Chromium Flex Multiplex Experiment Overview & Results**

Figure 5. Custom probe specificity in detection of EGFP and RFP in a Single Cell Gene Expression Flex multiplex experiment. In a 4-sample multiplex experiment, a mix of custom probes for detecting EGFP and RFP were added to individual hybridization reactions containing either EGFP cells, RFP cells, a 50:50 mix of EGFP:RFP cells, or negative control cells (A). After hybridization, samples were pooled in equal proportion, washed, and loaded into a single GEM lane and were processed and analyzed as per the Chromium Fixed RNA Profiling Reagent Kits for Multiplexed Samples (CG000527) workflow. Using a UMI threshold of 1 or greater, EGFP is detected only in samples containing EGFP cells (BC001 and BC003) but not in RFP-only (BC002) or in negative control (BC004) cells. Similarly, RFP is only detected in samples expressing the RFP reporter (BC002 and BC003) but not in the EGFP-only sample or in the negative control (B).

# <span id="page-15-0"></span>**Appendix B: Chromium Flex Custom Probe Pooling & Dilution**

Custom probe pooling and dilution, upstream of the probe hybridization step, is dependent on the format in which the custom probe is acquired and the number of probes being pooled. Example dilutions for oPools, standard desalted, and Ultramer custom probes are provided here.

## **oPool Oligo Pools**

For combining fewer than 20 oPools in a single spike-in pool, follow the steps described below. If combining more than 20 oPools,

contact support@10xgenomics.com.

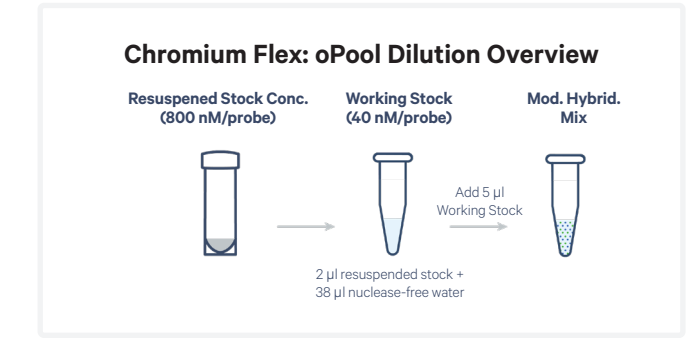

#### **a.** Resuspend stock:

Resuspend oPool Oligos in IDTE (10 mM Tris, 0.1 mM EDTA, pH 8.0) for a stock concentration of 800 nM/probe. Store resuspended oligos at -20°C.

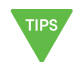

*Resuspension volume is based only on the oPool scale and not on the number of oligos in the oPool. To determine resuspension volume, first convert the oPool scale (provided in pmol/oligo) to nmol per oligo and then calculate the volume of IDTE needed for 800 nM/oligo concentration.*

**Example:** Centrifuge oPool tube (50 pmol/oligo scale) briefly, add 62.5 µl IDTE (pH 8.0), and resuspend for a concentration of 800 nM/oligo.

**b.** Prepare working stock:

Using the resuspended stock, prepare the spike-in pool working stock containing 40 nM each of the LHS and RHS probes.

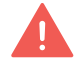

*If the spike-in pool contains fewer than 20 probes, the working stock (40 nM/probe) should be prepared fresh before use and any remaining solution should be discarded. If the spike-in pool contains more than 20 probes, the working stock (40 nM/probe) may be prepared ahead of time and stored at -20*°*C*

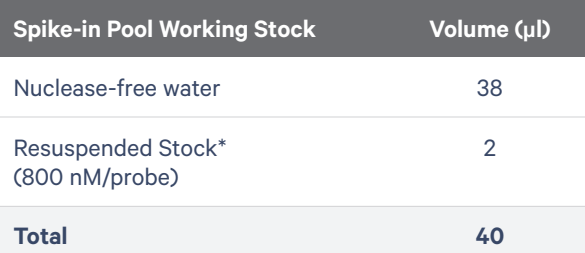

*\*If adding multiple resuspended oPool stocks, add 2 µl from each oPool stock and reduce the volume of nucleasefree water proportionally.* 

- **c.** Pipette mix 15X (pipette set to 30 µl), centrifuge briefly.
- **d.** Add **5 µl** spike-in pool working stock to the Modified Probe Hybridization mix (see Table 9).
	- *All RHS probes in a spike-in pool working stock should have the same Probe Barcode. For example, when performing a multiplex experiment using four Probe Barcodes, four spike-in pools, one for each Probe Barcode, should be prepared. When adding custom probes to the Modified Probe Hybridization Mix, the Probe Barcode for the spike-in custom probe pool must match the Probe Barcode of the WTA Probes used in the probe hybridization reaction.*

## **Standard Desalted or Ultramer**

When ordering probes synthesized as individual oligos in tubes or plates, the recommended dilution scheme depends on the number of total custom probes being used in the experiment.

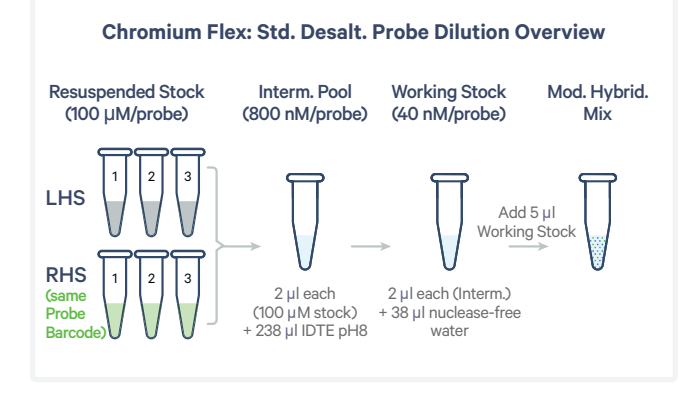

#### **For �120 Total Custom Probes**   $(60$  LHS probes  $+ 60$  RHS probes)

- **a.** Resuspend stock: Resuspend each oligo in IDTE (10 mM Tris, 0.1 mM EDTA, pH 8.0) for a stock concentration of 100 µM. Store resuspended stock at -20°C.
- **b.** Prepare intermediate pool: Using the resuspended stock, prepare the intermediate pool by combining 2 µl from each 100 µM resuspended probe in IDTE (10 mM Tris, 0.1 mM EDTA, pH 8.0) for a total volume of 250 µl.

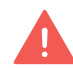

*All of the RHS probes within a pool should have the same Probe Barcode. For example, when performing a multiplex experiment using four Probe Barcodes, four intermediate pools, one for each Probe Barcode, should be prepared.* 

**Example:** intermediate pool for Probe Barcode BC001 containing a total of 6 custom probes

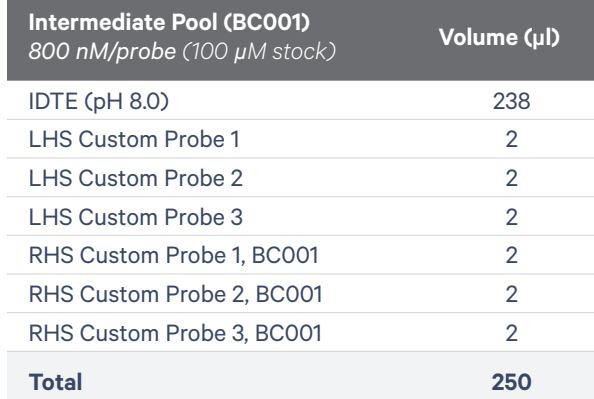

- **c.** Vortex **30 sec**, centrifuge briefly. The intermediate stock may be stored at -20°C.
- **d.** Prepare working stock: Using the intermediate pool, prepare a spike-in pool working stock.

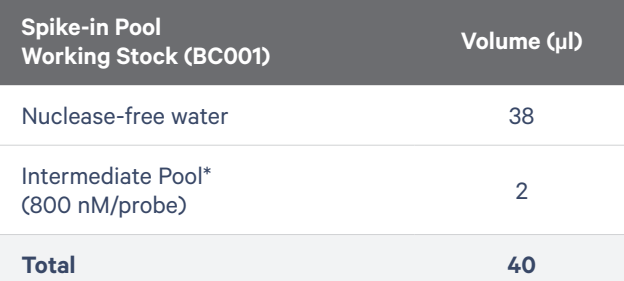

- **e.** Pipette mix 15X (pipette set to 30 µl), centrifuge briefly.
- **f.** Add **5 µl** spike-in pool working stock to the Modified Probe Hybridization mix (Table 9).

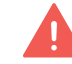

*When adding custom probes to the Modified Probe Hybridization Mix, the Probe Barcode for the spike-in custom probe pool must match the Probe Barcode of the WTA Probes used in the probe hybridization reaction.*

#### **For 120-2,500 Total Custom Probes (�1,250 LHS probes + �1,250 RHS probes)**

**a.** Resuspend stock:

Resuspend each oligo in IDTE (10 mM Tris, 0.1 mM EDTA, pH 8.0) for a stock concentration of 100 µM. Store resuspended stock at -20°C.

**b.** Prepare working stock: Using the resuspended stock, prepare a spike-in pool working stock for a total volume of 5,000 µl.

#### **Example:** pool for Probe Barcode BC001 containing a total of 300 custom probes or 150 custom probe pairs

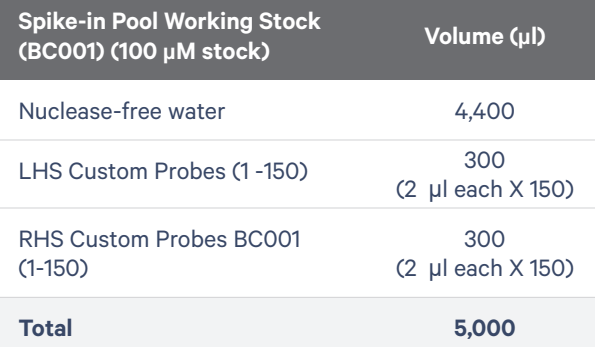

- **c.** Vortex **30 sec**, centrifuge briefly.
- **d.** Add **5 µl** spike-in pool working stock to the Modified Probe Hybridization mix (Table 9).

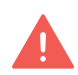

*All RHS probes in a spike-in pool working stock should have the same Probe Barcode. For example, when performing a multiplex experiment using four Probe Barcodes, four spike-in pools, one for each Probe Barcode, should be prepared. When adding custom probes to the Modified Probe Hybridization Mix, the Probe Barcode for the spike-in custom probe pool must match the Probe Barcode of the WTA Probes used in the probe hybridization reaction.*

#### **For >2500 Total Custom Probes**

#### Contact support@10xgenomics.com

## <span id="page-18-0"></span>**Conclusion**

This Technical Note provides guidance on the design and use of custom probes with the Visium Spatial Gene Expression and Chromium Single Cell Gene Expression Flex (singleplexed and multiplexed) assays. While no impact on assay performance is anticipated, the use of custom probes in these assays has not been tested extensively and is not supported by 10x Genomics. Performing a pilot experiment with these unsupported workflow modifications is recommended prior to committing to larger studies.

#### **References**

- 1. Visium Spatial Gene Expression for FFPE Reagent Kits User Guide (CG000407).
- 2. Visium CytAssist Spatial Gene Expression Reagent Kits User Guide (CG000495).
- 3. Chromium Fixed RNA Profiling Reagent Kits User Guide for Singleplexed Samples with Feature Barcode technology for Protein (CG000477).
- 4. Chromium Fixed RNA Profiling Reagent Kits User Guide for Singleplexed Samples (CG000691).
- 5. Chromium Fixed RNA Profiling Reagent Kits User Guide for Singleplexed Samples with Feature Barcode technology for Protein using Barcode Oligo Capture (CG000674).
- 6. Chromium Fixed RNA Profiling Reagent Kits User Guide for Multiplexed Samples (CG000527).
- 7. Chromium Fixed RNA Profiling Reagent Kits User Guide for Multiplexed Samples with Feature Barcode technology for Protein using Barcode Oligo Capture (CG000673).

#### **Document Revision Summary**

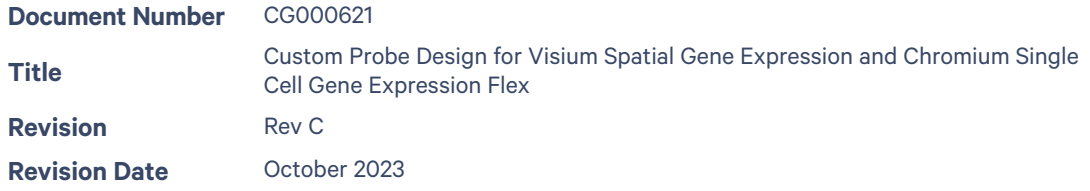

#### **Specific Changes:**

#### **Visium Spatial Updates**

- Includes Data Highlight section (pages 5-6)
- Includes Appendix A with Custom Probe Pooling & Dilution (pages 7-9)

#### **Chromium Flex Updates**

- Includes guidance for using custom probes in multiplex experiments (pages 10-12)
- Genome Reference guidance removed (page 13)
- Includes Data Highlight section (pages 13-15)
- Includes Appendix B with Custom Probe Pooling & Dilution (pages 16-18)
- Updated References (page 19)

#### **General Changes:**

Updated for general minor consistency of language, terms, and format throughout.

© 2023 10x Genomics, Inc. (10x Genomics). All rights reserved. Duplication and/or reproduction of all or any portion of this document without the express written consent of 10x Genomics, is strictly forbidden. Nothing contained herein shall constitute any warranty, express or implied, as to the performance of any products described herein. Any and all warranties applicable to any products are set forth in the applicable terms and conditions of sale accompanying the purchase of such product. 10x Genomics provides no warranty and hereby disclaims any and all warranties as to the use of any third-party products or protocols described herein. The use of products described herein is subject to certain restrictions as set forth in the applicable terms and conditions of sale accompanying the purchase of such product. A non-exhaustive list of 10x Genomics' marks, many of which are registered in the United States and other countries can be viewed at: www.10xgenomics.com/trademarks. 10x Genomics may refer to the products or services offered by other companies by their brand name or company name solely for clarity, and does not claim any rights in those third-party marks or names. 10x Genomics products may be covered by one or more of the patents as indicated at: www.10xgenomics.com/patents. All products and services described herein are intended FOR RESEARCH USE ONLY and NOT FOR USE IN DIAGNOSTIC PROCEDURES.

The use of 10x Genomics products in practicing the methods set forth herein has not been validated by 10x Genomics, and such non-validated use is NOT COVERED BY 10X GENOMICS STANDARD WARRANTY, AND 10X GENOMICS HEREBY DISCLAIMS ANY AND ALL WARRANTIES FOR SUCH USE. Nothing in this document should be construed as altering, waiving or amending in any manner 10x Genomics terms and conditions of sale for the Chromium Controller or the Chromium Single Cell Controller, consumables or software, including without limitation such terms and conditions relating to certain use restrictions, limited license, warranty and limitation of liability, and nothing in this document shall be deemed to be Documentation, as that term is set forth in such terms and conditions of sale. Nothing in this document shall be construed as any representation by 10x Genomics that it currently or will at any time in the future offer or in any way support any application set forth herein.

**[support@10xgenomics.com](mailto:support%4010xgenomics.com?subject=)** 10x Genomics 6230 Stoneridge Mall Road Pleasanton, CA 94588 USA

**Contact:**

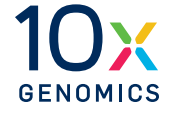